## HOW TO CREATE A LOG-IN FOR DESTINY AND OVERDRIVE

- 1. Go to the Library Catalogue
- 2. Choose Salisbury Composite from the Menu

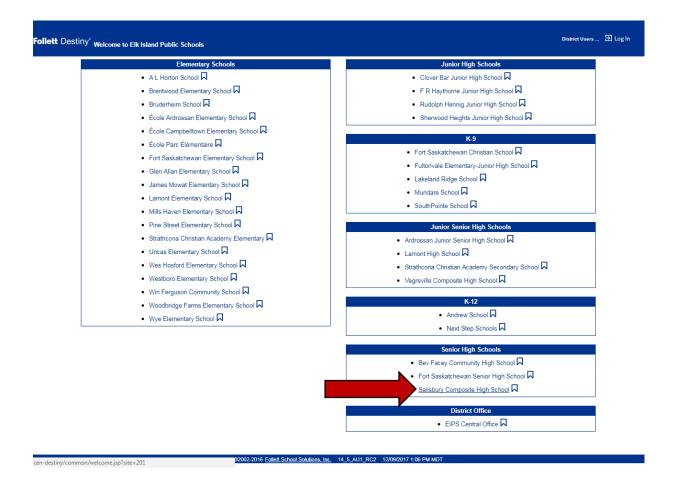

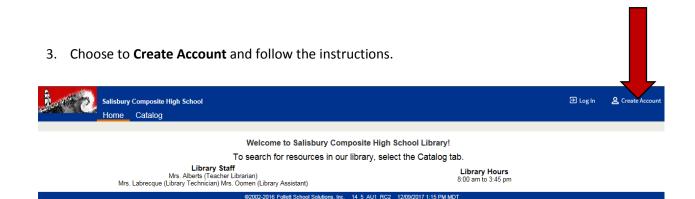